# Histórico de CRS reportando cliente: O adicionar/remover programar falha  $\overline{\phantom{a}}$

# Índice

[Introdução](#page-0-0) [Antes de Começar](#page-0-1) **[Requisitos](#page-0-2)** [Componentes Utilizados](#page-0-3) **[Convenções](#page-1-0)** [O adicionar/remover programar falha para o relatório histórico de Cisco](#page-1-1) [Solução](#page-1-2) [Problema](#page-1-3) [Solução](#page-1-4) [Informações Relacionadas](#page-3-0)

# <span id="page-0-0"></span>**Introdução**

Este original descreve o procedimento para desinstalar manualmente o Histórico de CRS reportando cliente de Cisco em um ambiente do Cisco Unified Contact Center Express.

# <span id="page-0-1"></span>Antes de Começar

#### <span id="page-0-2"></span>**Requisitos**

A Cisco recomenda que você tenha conhecimento destes tópicos:

- Cisco Unified Contact Center Express
- Cliente de relatório histórico do Cisco Unified Contact Center Express

#### <span id="page-0-3"></span>Componentes Utilizados

A informação neste documento é baseada nestes versão de hardware e software.

- Cisco Unified Contact Center Express  $4.0(x)$
- Cliente dos relatórios de histórico do Cisco Unified Contact Center Express 4.0(x)
- Microsoft Windows 2000/XP

As informações neste documento foram criadas a partir de dispositivos em um ambiente de laboratório específico. Todos os dispositivos utilizados neste documento foram iniciados com uma configuração (padrão) inicial. Se a sua rede estiver ativa, certifique-se de que entende o impacto potencial de qualquer comando.

#### <span id="page-1-0"></span>**Convenções**

Para obter mais informações sobre convenções de documento, consulte as [Convenções de dicas](//www.cisco.com/en/US/tech/tk801/tk36/technologies_tech_note09186a0080121ac5.shtml) [técnicas Cisco](//www.cisco.com/en/US/tech/tk801/tk36/technologies_tech_note09186a0080121ac5.shtml).

### <span id="page-1-1"></span>O adicionar/remover programar falha para o relatório histórico de **Cisco**

Quando você tenta desinstalar a aplicação do Cliente de relatório histórico de Cisco (HRC) do > Add do Start > Programs > do Control Panel/remove os programas, você estão alertados para executar o arquivo do setup.ini. Em cima da alerta, consulte a este dobrador: A instalação Information\{CAA4A25F-D345-4EE5-82BF-889B84065CC7}\setup.ini de C:\Program Files\InstallShield. Se o setup.ini do arquivo existe, o desinstalar continua. Se não, o desinstalar falha, neste caso, você tem que executar este procedimento para remover manualmente o Cliente de relatório histórico de Cisco.

### <span id="page-1-2"></span>Solução

Se você é incapaz de desinstalar o aplicativo de Cliente de relatório histórico de Cisco dos adicionar/removeres programar, ou se o desinstalar do agente falha, siga estas etapas para remover manualmente o Cliente de relatório histórico de Cisco:

Nota: Seja certo que você tem um backup de sistema válido antes que você continue.

- 1. Suprima do dobrador {CAA4A25F-D345-4EE5-82BF-889B84065CC7} da informação de instalação \ diretório de C:\Program Files\InstallShield.
- 2. Suprima do diretório cliente HRC dos relatórios de histórico de C:\Program Files\Cisco CR.
- 3. Suprima do [HKEY\_LOCAL\_MACHINESOFTWARECisco Systems, Inc.Cisco Historical Report Client] da chave de registro com Regedit.
- 4. Remova a **aplicação de Cliente de relatório histórico de Cisco do > Add do Start > Programs** > do Control Panel/remova os programas. Para obter mais informações sobre de como remover manualmente os programas dos adicionar/removeres programar aliste em um servidor do Windows 2000, referem o [artigo Microsoft ID: 247501](http://support.microsoft.com/kb/247501) . [Para obter mais](http://support.microsoft.com/kb/247501) [informações sobre de como remover manualmente os programas dos adicionar/removeres](http://support.microsoft.com/kb/247501) [programar aliste em um server de Windows XP, referem o](http://support.microsoft.com/kb/247501) [artigo Microsoft ID: 314481](http://support.microsoft.com/kb/314481) .
- 5. Recarregue a estação de trabalho cliente.
- 6. Reinstale o **aplicativo de Cliente de relatório histórico de Cisco da** página dos encaixes de Appadmin do server do Cisco Unified Contact Center Express.

### <span id="page-1-3"></span>Problema

Quando o usuário tentar entrar ao Cliente de relatório histórico (HRC), um erro ocorre como mostrado aqui:

An Exception Error occurred. Application exiting. Check the log file for error 5022

<span id="page-1-4"></span>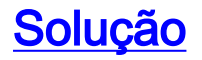

Execute estas etapas a fim resolver este erro:

- 1. Desinstale o HRC existente completamente da máquina de cliente.
- 2. Execute estas etapas a fim remover registro manualmente os DLL:Clique o Iniciar > Executar > o Cmd.Datilografe C:\Windows\System32.Execute estes comandos:regsvr32 /u craxdrt.dllregsvr32 /u crviewer.dllSaia do prompt de comando.Suprima do craxdrt.dll e do crviewer.dllfiles do dobrador de C:\Windows\System32.
- 3. Recarregue a máquina.
- 4. Entre à página appadmin. Vá às ferramentas > ao encaixe e instale o HRC.
- 5. Execute estas etapas a fim registrar manualmente os DLL:Clique o **Iniciar > Executar > o** Cmd.Datilografe C:\Windows\System32.Execute estes comandos:regsvr32 /u craxdrt.dllregsvr32 /u crviewer.dll
- 6. Entre ao HRC e gerencia relatórios.

Cisco CRS Historical Reports Setup

**Cisco Customer Response Solutions (CRS) Historical Reports** 

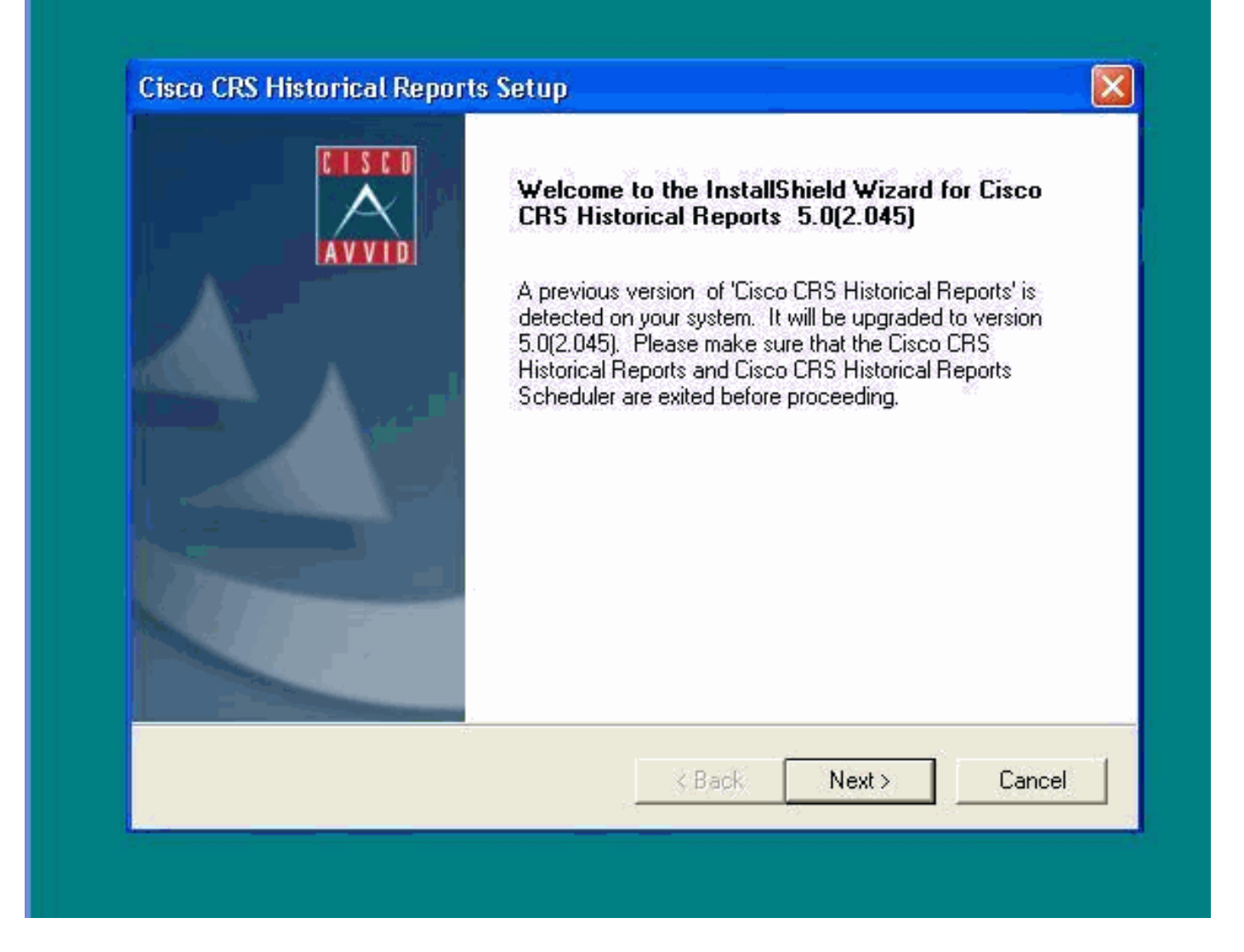

Se você não pode desinstalar o HRC como mencionado em step1 no procedimento acima e receber um erro como mostrado, a seguir termine estas etapas a fim desinstalar manualmente o HRC:

- 1. Se o HRC está sendo executado, retire o programa.
- 2. Pare o planificador e retire-o pelo direito que clica o ícone do planificador na bandeja do painel da tarefa do desktop.
- 3. Vá ao gerenciador de tarefa > aos processos, e termine manualmente os processos de CiscoHistoricalReportExporter e de Scheduler\_Proxy se sendo executado.
- 4. Suprima de todos os arquivos e dobradores de **"dos relatórios C:\Program Files\Cisco CR** Historcal".
- 5. Suprima do desktop do atalho HRC, e suprima de **"de relatórios de histórico Cisco CR do** começo > todos os programas.
- 6. Vá executar e datilografar o "regedit". Suprima de "do cliente dos relatórios de histórico Cisco" do "HKEY\_LOCAL\_MACHINE \ SOFTWARE \ Cisco Systems Inc". Também, busca para o valor CAA4A25F-D345-4EE5-82BF-889B84065CC7. Suprima de ambas as chaves de CiscoRprtSet que contêm este valor e a chave do desinstalar também.
- 7. Vá à informação de instalação de C:\Program files\InstallShield. Encontre o dobrador do instalador para o HRC que contém o valor chave CAA4A25F-D345-4EE5-82BF-889B84065CC7. Suprima deste dobrador da informação do instalador.
- 8. Reinicie a máquina.

## <span id="page-3-0"></span>Informações Relacionadas

- [Apoio de Voz e comunicações integradas](//www.cisco.com/web/psa/products/index.html?c=278875240&referring_site=bodynav)
- **[Suporte Técnico e Documentação Cisco Systems](//www.cisco.com/cisco/web/support/index.html?referring_site=bodynav)**